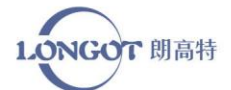

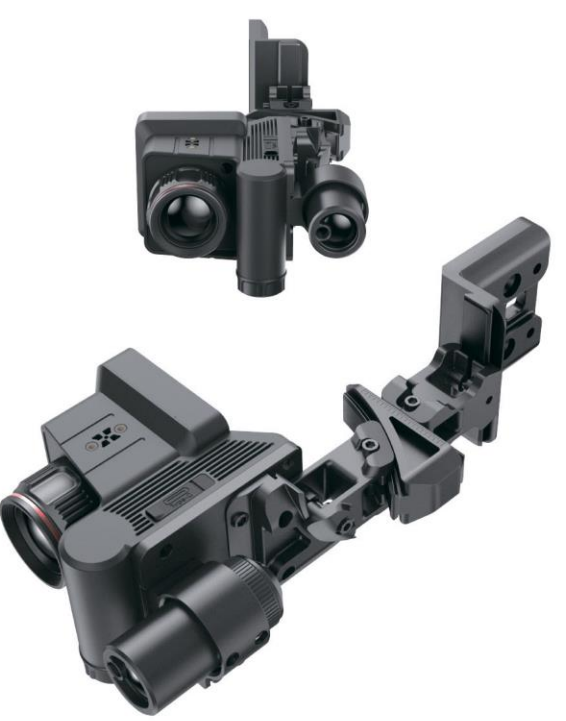

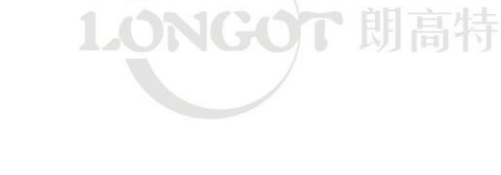

**SHENZHEN LONGOT TECHNOLOGY DEVELOPMENT CO., LTD**

Помещение 504B, Блок 3, №2 Промышленная Зона Хуамэй, Община Дунфан, Улица Сонгган, Район Баоань, Шэньчжэнь Телефон: 0755-29125651 Электронная почта: longot@szlongot.com Сайт: www.szlongot.com

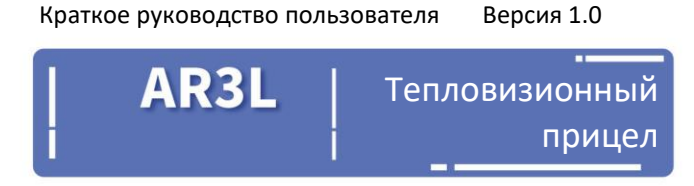

# **Заявление об отказе от ответственности**

Данное изделие запрещено для незаконного использования, включая незаконную охоту, незаконное фотографирование частной жизни и другие нарушения законов и правил. Приобретение данного устройства означает, что Вы согласны принять ограничения, наложенные настоящей декларацией, и подписать соответствующее письмо об ответственности. В случае нарушения наша компания не несет никакой ответственности.

# LONGOT TECHNIC

# Обзор изделия

AR3L - это тепловизор со встроенным экраном и дисплеем, который подходит для наблюдения и прицеливания в ночное время. Он оснащен функциями регулировки угла продольного и поперечного наклона, что удобно для пользователей. Он подходит для охоты, поиска и определения местоположения в диких лесах и в открытых условиях.

# Характеристики изделия

- Детектор 12 мкм;
- Высокое качество изображения;
- Дисплей HD AMOLED
- Высокая частота кадров 50 Гц
- Встроенная память для фото- и видеосъемки;
- Простой интерфейс управления;

- Регулировка угла продольного поперечного наклона, электронная настройка точки прицеливания;

# Компоненты

- 1. Дисплей
- 2. Джойстик
- 3. Кнопка питания
- 4. Крышка батарейного
- отсека
- 5. Объектив
- 6. Модуль дальномера
- 7. Сборка крепежа

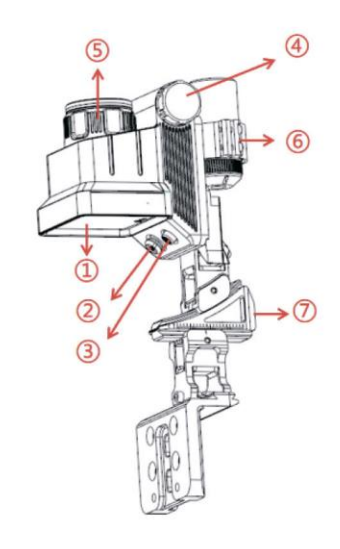

# Технические характеристики

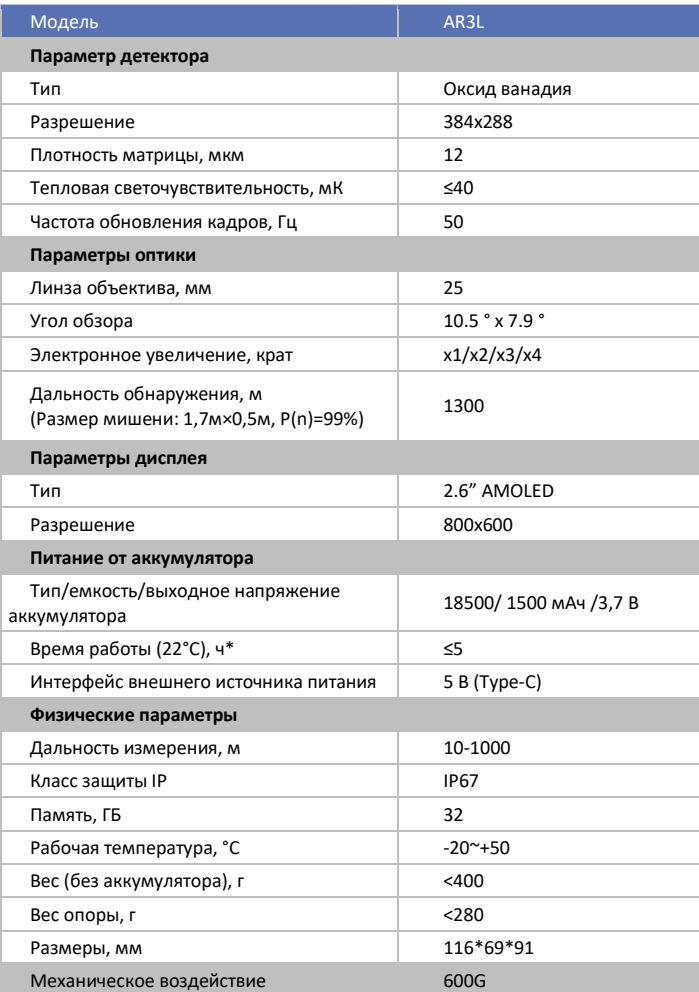

Реальное время работы зависит от интенсивности работы Wi-Fi, фото-, видео-, лазерного дальномера и других функций.

# Упаковка

- Тепловизор серии AR3L
- + Внешний дальномер
- Кабель для передачи данных USB
- Салфетка для очистки объектива

- Шестигранные ключи (дюймовый шестигранный ключ 1/8 и метрический шестигранный ключ 2,5 мм)

- Адаптер для композитного лука
- Винты для принадлежностей (4 штуки M3\* 6, 4 штуки дюймовых винтов с внутренним шестигранником и потайной головкой 3/16)

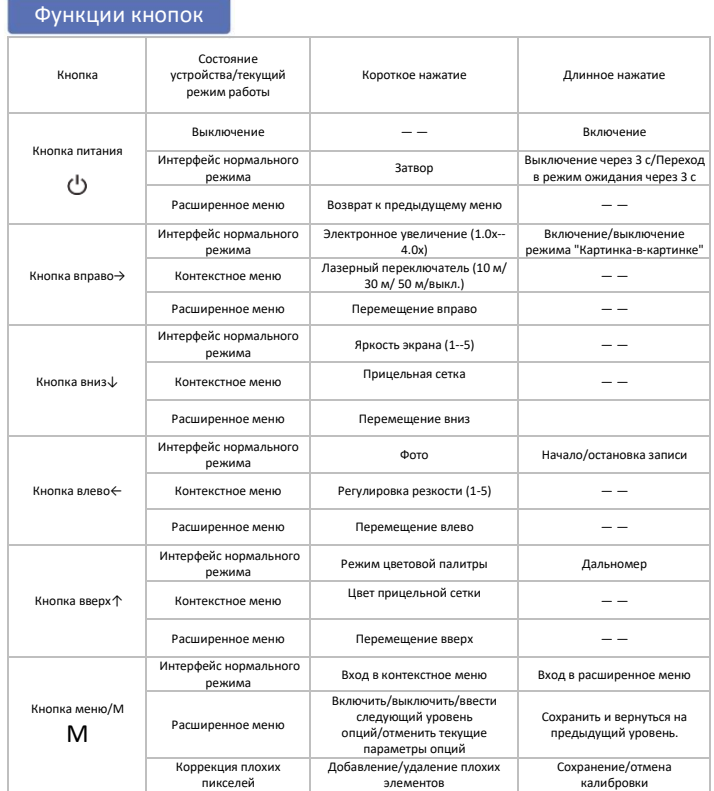

- Снимите резьбовую крышку батарейного отсека, открутив её против часовой стрелки, как показано выше.

- Установите батарею 18500 или 18650 положительным полюсом внутрь, а отрицательным - наружу.

- Закрутите крышку батарейного отсека по часовой стрелке.

## Примечание

Устройство также может быть подключено к внешнему источнику питания через дата-кабель интерфейсом Type-C. При подключении не нужно извлекать батарею, но аккумуляторная батарея в это время не будет заряжаться.

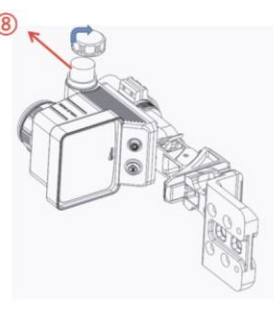

#### Инструкции по

#### **1. Включение/выключение питания**

При нажатии кнопки питания устройство включается, после чего появляется заставка. Нажмите кнопку питания, чтобы выключить изделие

#### **2. Индикация состояния**

При включении устройства в нижней части экрана появляется строка состояния

#### СA **Xoff**  $1.0<sub>1</sub>$

Верхняя строка состояния слева направо:

∙ Режим цветовой палитры: горячее белым, горячее черным, горячее красным, псевдоцвет, подсветка (заводское значение по умолчанию горячее белым)

∙ Электронное увеличение: 1x, 2x, 3x, 4x (заводское значение по умолчанию - 1x)

∙ Режим затвора: Автоматический затвор A / Ручной затвор M (по умолчанию автоматический)

∙ Яркость экрана: 1-5 (заводское значение по умолчанию 3)

∙ Лазер: 10м / 20м / 50м /выкл (по умолчанию выключен)

∙ Режим ожидания: включен/выключен (по умолчанию включен)

∙ Значок аккумулятора, значок USB

#### **3. Нормальный интерфейс**

∙ Короткое нажатие кнопки ↑ - Яркость, 1-5 уровень, переключение по кругу (заводское значение по умолчанию 3);

∙ Длительное нажатие кнопки ↑ Одиночное измерение дальности, длительное нажатие кнопки позволяет открыть одиночное измерение дальности (по умолчанию включено);

∙ Короткое нажатие кнопки ↓ Режим цветовой палитры: переключение по кругу горячее белым, горячее черным, горячее красным, псевдоцвет, подсветка (заводское значение по умолчанию - горячее белым)

∙ Длительное нажатие кнопки ↓ Непрерывное измерение дальности, длительное нажатие для входа в режим непрерывного измерения дальности и повторное длительное нажатие для закрытия режима непрерывного измерения дальности (заводское значение по умолчанию выключено)

∙ Короткое нажатие кнопки ← - Электронное увеличение, в главном интерфейсе 1x, 2x, 3x, 4x, переключение по кругу (заводское значение по умолчанию 3x);

∙ Короткое нажатие кнопки → - Фото, значок камеры мигает, указывая на то, что была сделана фотография;

Длительное нажатие кнопки  $\rightarrow$  - Запись, длительное нажатие для начала записи, повторное длительное нажатие для сохранения и выхода из режима записи;

# 07

### **4. Контекстное меню**

В главном интерфейсе нажмите кнопку M для входа в контекстное меню; нажмите кнопку M для сохранения и возврата в главный интерфейс. На экране отображается информация о функциях меню быстрого

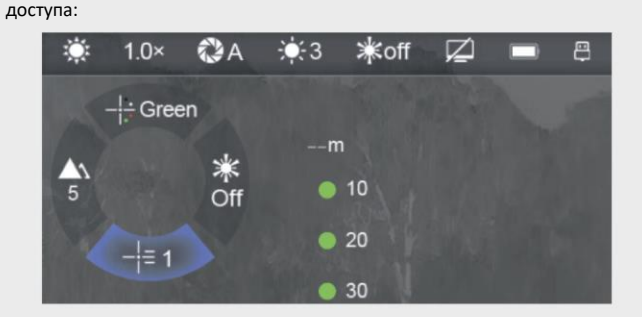

∙ Кнопка ↑ - Цвет прицела, короткое нажатие кнопки вверх позволяет выбрать цвет прицела: черный/белый/красный/зеленый, переключаются циклически. (Заводское значение по умолчанию черный)

∙ Кнопка ↓ - Тип прицела, короткое нажатие кнопки вниз позволяет выбрать тип прицела: 5 видов прицела переключаются циклически. (Заводская установка по умолчанию 1)

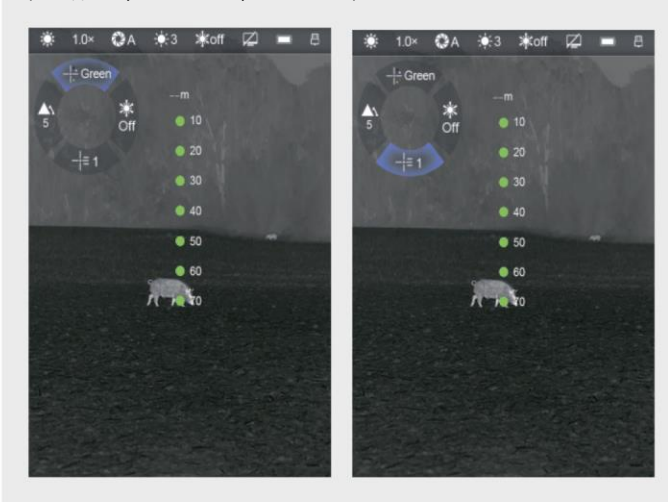

∙ Кнопка ← - Настройка резкости: поочередное короткое нажатие кнопки "влево" позволяет регулировать резкость: циклическое переключение между уровнями 1-5. (заводское значение по умолчанию 1). ∙ Кнопка → - Лазер, короткое нажатие кнопки "вправо" позволяет управлять функцией лазера: циклическое переключение между 10 м / 30 м / 50 м /выкл. (Заводская настройка выкл)

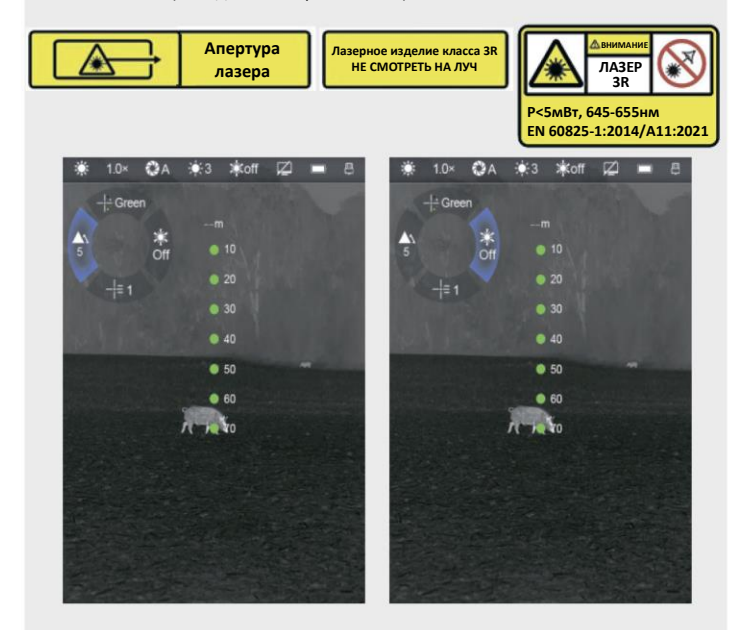

### **5. Расширенное меню**

∙ В основном интерфейсе длительно нажмите кнопку M для входа в расширенное меню;

• Коротким нажатием кнопки ↑ и кнопки ↓ переключается опция функции меню;

∙ Функциональные опции главного меню меняются циклически: Когда курсор достигает последней опции меню на первой странице, он начинает работать с первой опцией меню на второй странице. Когда курсор находится на первом пункте меню на первой странице, нажмите ↑, чтобы перейти непосредственно к последнему пункту меню на второй странице;

∙ Короткое нажатие кнопки M позволяет изменить параметры текущего пункта или перейти на следующий уровень меню;

∙ Положение курсора указывает на выбранный пункт, значок которого изменится с белого на синий;

∙ Меню второго и третьего уровня работают аналогично;

∙ Во всех интерфейсах меню длительное нажатие кнопки M позволяет сохранить изменения и вернуться к основному интерфейсу, короткое нажатие кнопки питания - вернуться непосредственно к предыдущему интерфейсу меню без сохранения изменений;

∙ При выходе из главного меню во время непрерывной работы тепловизора курсор остается в положении, предшествующем выходу. При первом входе в главное меню после перезапуска тепловизора курсор располагается на первом пункте меню.

#### Функции главного меню и их описание

**Ultra-clear ------ включение/выключение режима сверхчеткости**

∙ В основном интерфейсе длительно нажмите кнопку M для входа в расширенное меню;

∙ Кратковременно нажмите кнопку вверх или вниз, чтобы выбрать функцию режима сверхчеткости;

∙ Кратковременно нажмите кнопку меню, чтобы включить/выключить функцию режима сверхчеткости.

∙ Режим сверхчеткости обеспечивает большую детализацию изображения в сложных погодных условиях, таких как сильный туман, дождь и снег. При включении этой функции в строке состояния появляется соответствующая надпись.

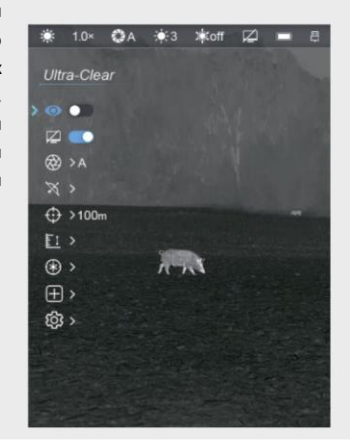

**Standby ------ включение/выключение автоматического перехода** 

#### **в режим ожидания**

∙ В основном интерфейсе длительно нажмите кнопку M для входа в расширенное меню;

∙ Кратковременно нажмите кнопку вверх или вниз, чтобы выбрать функцию режима ожидания;

∙ Кратковременно нажмите кнопку меню, чтобы включить/ выключить функцию режима ожидания;

∙ После включения данной функции об этом будет сигнализировать значок в строке состояния, и если в течение 15 минут не будет нажата ни одна кнопка, устройство автоматически перейдет в режим ожидания.

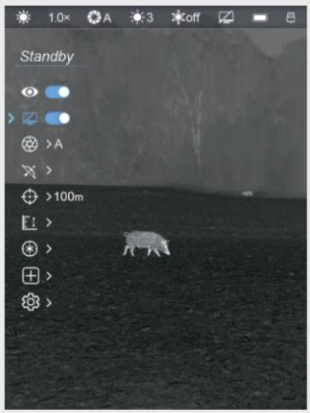

#### **Calibration ------ выбор различных режимов калибровки**

∙ В основном интерфейсе длительно нажмите кнопку M для входа в расширенное меню;

∙ Кратковременно нажмите кнопку вверх или вниз, чтобы выбрать функцию калибровки;

∙ Кратковременно нажмите кнопку меню, чтобы войти в интерфейс калибровки изображения;

Кратковременно нажмите кнопку вверх или вниз, чтобы выбрать автоматический/ ручной/фоновый тип калибровки;

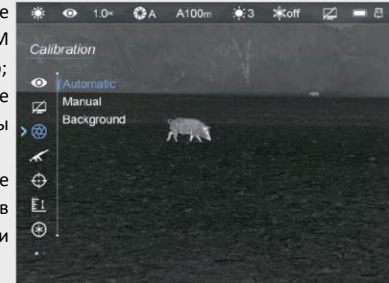

∙ При выборе режима фона передняя часть объектива должна быть направлена на черную однородную поверхность. Короткое нажатие кнопки питания в нормальном режиме отображения позволяет скорректировать изображение

# 09

#### **Выбор прицела------Включение/выключение различных прицелов**

∙ В основном интерфейсе длительно нажмите кнопку M для входа в расширенное меню;

∙ Кратковременно нажмите кнопку вверх или вниз, чтобы выбрать опцию прицельной сетки;

∙ Кратковременно нажмите кнопку меню, чтобы войти в подменю;

∙ Кратковременно нажмите кнопку вверх или вниз, чтобы выбрать прицел P1-P7, и кратковременно нажмите кнопку меню, чтобы включить или выключить его;

#### **Установка нуля**

После механической коррекции остается небольшое отклонение. Для обеспечения более высокой точности стрельбы пользователи могут использовать функцию точной настройки прицела

∙ В основном интерфейсе длительно нажмите кнопку M для входа в расширенное меню;

∙ Кратковременно нажмите кнопку вверх или вниз, чтобы выбрать функцию установки нуля;

∙ Войдите на страницу точной настройки прицела, на экране отобразятся прицелы P1-P7 и значение расстояния под каждым прицелом;

∙ P1 может ссылаться на основную прицельную сетку и устанавливаться в соответствующее положение для первой коррекции. Порядок действий следующий

∙ Для входа в интерфейс выберите P1 и кратковременно нажмите кнопку M, чтобы войти в интерфейс калибровки и установки расстояния. Сначала пользователь может установить близкое расстояние, например 10 мм или 10 ярдов. После сохранения дистанции стрельбы войдите в интерфейс калибровки и переместите основную прицельную сетку P1 в соответствующее положение. Рекомендуемая вертикальная линия будет в центре экрана;

∙ После механической калибровки все еще остается некоторая погрешность. Для обеспечения более высокой точности стрельбы пользователи могут использовать функцию точной настройки прицела P1;

∙ После корректировки основной прицельной сетки поочередно устанавливают расстояние остальных прицельных сеток. Управление осуществляется перемещением кнопок вверх, вниз, влево и вправо.

#### **Расстояние до цели**

При несоответствии расстояния между объектом в окошке дальномера и отображаемым фактическим положением цели с помощью этой функции можно скорректировать положение окошка дальномера.

∙ В основном интерфейсе длительно нажмите кнопку M для входа в расширенное меню;

∙ Кратковременно нажмите кнопку вверх или вниз, чтобы выбрать опцию определения расстояния до цели;

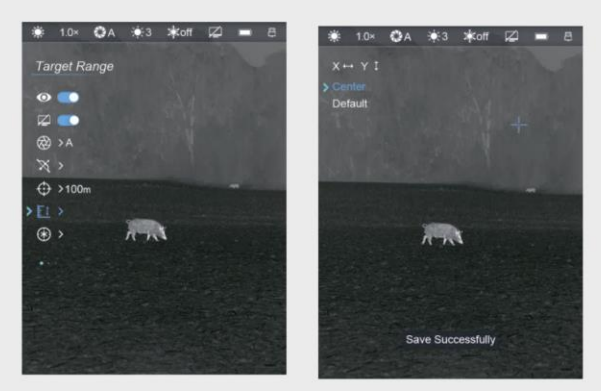

∙ Нажмите кнопку M для входа на страницу калибровки лазера, на экране отображаются направления осей X и Y, центральный курсор для возврата в центр экрана, курсор по умолчанию для возврата к заводским настройкам.

∙ При выборе оси X или оси Y кнопки "вверх" и "вниз" влево и вправо позволяют настроить калибровку лазера на нужное положение. Кратковременное нажатие кнопки M позволяет выйти из выбора оси X или оси Y;

Длительное нажатие кнопки M позволяет сохранить изменения и выйти на главный экран;

#### **Калибровка лазера**

Если фактическое положение цели, на которую указывает лазер, не совпадает с положением лазерного курсора, можно воспользоваться этой функцией для коррекции положения лазерного курсора.

∙ В основном интерфейсе длительно нажмите кнопку M для входа в расширенное меню;

∙ Кратковременно нажмите кнопку вверх или вниз, чтобы выбрать функцию калибровки лазера;

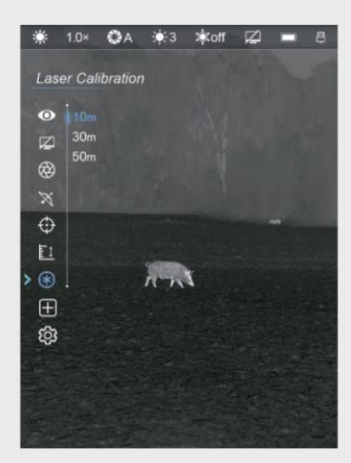

∙ Кратковременно нажмите кнопку меню, чтобы войти в интерфейс калибровки лазера

∙ Кратковременно нажмите кнопку вверх или вниз, чтобы выбрать расстояние лазера 10 м/ 30 м/ 50 м;

∙ Кратковременно нажмите кнопку M для входа в режим калибровки лазера. На экране отобразится направление осей X и Y. Короткое или длительное нажатие кнопки вверх или вниз позволяет точно настроить или быстро откалибровать лазерный курсор на правильное положение по оси Y; короткое или длительное нажатие кнопки влево или вправо позволяетточно настроить или быстро откалибровать лазерный курсор на правильное положение по оси X;

Длительное нажатие кнопки M позволяет сохранить изменения и выйти на главный экран;

## **Калибровка плохих пикселей ------ Исправление дефектов слепых пикселей на изображении**

В процессе эксплуатации тепловизора на изображении могут появиться дефектные пиксели, например, яркие или темные пятна с постоянной яркостью. В этом случае эти дефектные пиксели необходимо удалить с помощью функции калибровки плохих пикселей

∙ В основном интерфейсе длительно нажмите кнопку M для входа в расширенное меню;

∙ Кратковременно нажмите кнопку вверх или вниз, чтобы выбрать функцию калибровки плохих пикселей;

∙ Короткое нажатие кнопки M позволяет войти в режим калибровки: одновременно отображаются оси X, Y и количество "слепых" пикселей;

∙ Установите кнопки вверх, вниз, влево и вправо в положение, требующее калибровки дефекта "слепых" пикселей. ∙ Кратковременно нажмите кнопку меню, чтобы добавить или удалить плохой пиксель;

∙ После длительного нажатия кнопки M появится окно запроса о необходимости сохранения плохих элементов. После подтверждения сохранения происходит автоматический возврат на верхний уровень меню.

Коротко нажмите кнопку питания, чтобы вернуться в главное меню. При этом калибровка плохих пикселей не сохраняется.

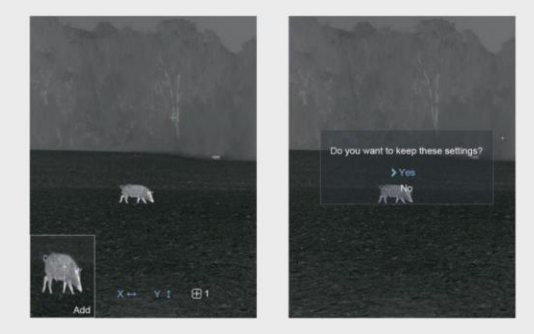

# 13

# 15

### **Настройка системы**

Установка даты, времени, языка, автоматического скрытия строки состояния, сброс к заводским настройкам и проверка информации об

# устройстве. **Автоматическое скрывание строки состояния ------ Показ или скрытие строки состояния**

∙ Кратковременно нажмите кнопку вверх или вниз, чтобы выбрать

опцию автоматического срывания строки состояния;

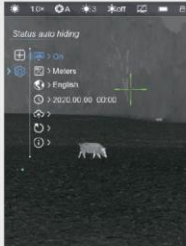

∙ Кратковременно нажмите кнопку вверх или вниз, чтобы включить или отключить строку состояния;

∙ Кратковременно нажмите кнопку M, чтобы подтвердить выбор и выйти в предыдущее меню.

**Единицы измерения ------ Преобразование единиц измерения метр/ярд**

∙ В основном интерфейсе длительно нажмите кнопку M для входа в расширенное меню;

∙ Кратковременно нажмите кнопку вверх или вниз, чтобы выбрать настройку единиц измерения;

∙ Кратковременно нажмите кнопку M, чтобы войти в подменю. В нем предлагаются единицы измерения "метры" и "ярды";

Кратковременно нажмите кнопку M, чтобы подтвердить выбор и выйти в предыдущее меню.

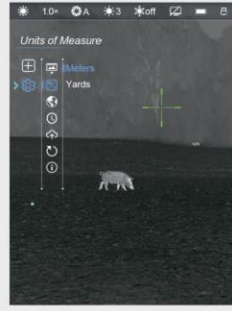

## **Язык ------ выбор языка системы**

∙ В основном интерфейсе длительно нажмите кнопку M для входа в меню настроек;

∙ Кратковременно нажмите кнопку вверх или вниз, чтобы выбрать параметры языка;

∙ Кратковременно нажмите кнопку меню, чтобы войти в подменю; В AR3L можно выбрать английский или китайский язык;

∙ Кратковременно нажмите кнопку вверх или вниз, чтобы переключить язык;

∙ Кратковременно нажмите кнопку M, чтобы подтвердить выбор и выйти в предыдущее меню.

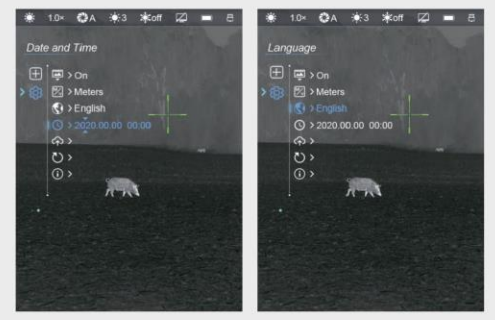

### **Дата и время**

∙ В основном интерфейсе длительно нажмите кнопку M для входа в меню настроек;

∙ Кратковременно нажмите кнопку вверх или вниз, чтобы выбрать настройку даты и времени;

∙ Кратковременно нажмите кнопку M Над числом и под ним появятся синие треугольники, обозначая выбор;

∙ Короткое нажатие кнопки вверх или вниз позволяет выбрать нужное время. Короткое нажатие кнопки вправо позволяет переключиться с левого на правый символ.

∙ После завершения настройки длительно нажмите кнопку M для сохранения и выхода из функции сброса даты и возврата в предыдущее меню.

# $17$

#### **Обновление встроенного программного обеспечения**

При необходимости обновления нового встроенного программного обеспечения пользователь может получить его в службе послепродажного обслуживания и сохранить в корневом каталоге встроенного накопителя. Для обновления встроенного программного обеспечения выполните следующие операции.

∙ В основном интерфейсе длительно нажмите кнопку M для входа в меню настроек;

∙ Кратковременно нажмите кнопку вверх или вниз, чтобы выбрать функцию обновления прошивки;

∙ Кратковременно нажмите кнопку вверх или вниз, чтобы выбрать Да/Нет,

∙ Выберите yes (Да) и кратковременно нажмите кнопку M, чтобы начать обновление. Выберите No (Нет) и кратковременно нажмите кнопку M для возврата в предыдущее меню.

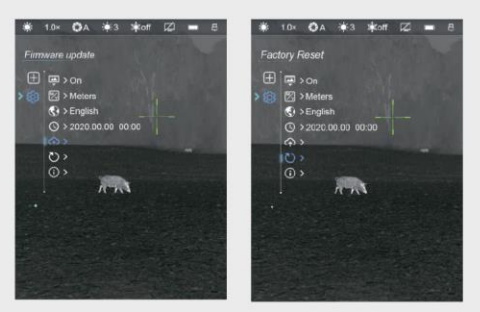

**Сброс к заводским настройкам**

∙ В основном интерфейсе длительно нажмите кнопку M для входа в расширенное меню;

∙ Кратковременно нажмите кнопку вверх или вниз, чтобы выбрать функцию сброса к заводским настройкам;

∙ Кратковременно нажмите кнопку меню, чтобы войти в подменю

∙ Кратковременно нажмите кнопку вверх или вниз, чтобы выбрать да/нет и кратковременно нажмите кнопку меню M для подтверждения;

∙ Если выбрать Да, то устройство автоматически выключится и восстановит настройки по умолчанию после перезапуска. Если выбрать Нет, то произойдет отмена и возврат к предыдущему интерфейсу меню.

#### **Информация ------ проверка информации об устройстве.**

∙ В основном интерфейсе длительно нажмите кнопку M для входа в расширенное меню;

∙ Кратковременно нажмите кнопку вверх или вниз, чтобы выбрать функцию информации;

∙ Короткое нажатие кнопки M позволяет проверить соответствующую информацию, в том числе модель продукта, номер версии графического интерфейса, номер версии программного и аппаратного обеспечения, номер изделия и серийный номер (PN/SN) и т.д.";

∙ Кратковременно нажмите кнопку M или кнопку питания, чтобы выйти в предыдущее меню.

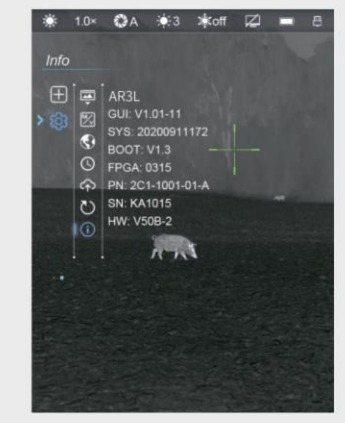

### Установка изделия и настройка прицела

Установите устройство, как показано на рисунке выше. Установите 4 винта M3\*6 в резьбовые отверстия для фиксации крепления.

#### **Настройка прицельной сетки**

Первичная прицельная сетка фиксирует точки прицеливания на дисплее прибора. Первичный центр можно совместить с горизонтальной, вертикальной направляющими, а также направляющими продольного и поперечного наклона на кронштейне. После настройки основной прицельной сетки можно использовать программное обеспечение прибора для настройки прицела на различные расстояния.

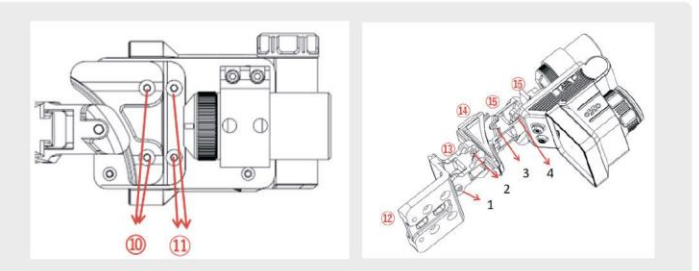

1. Полностью натяните лук и посмотрите на термографию через глазок. С помощью шестигранного ключа на 1/8 дюйма отрегулируйте горизонтальные и вертикальные направляющие так, чтобы глазок был совмещен с рамкой глазка, а основание лука - с центром термографического дисплея;

2. Установите основную прицельную сетку в нужное положение и обратитесь к разделу 7.5 "Коррекция прицельной сетки";

3. Направьте прицел на мишень на расстоянии 10 м и более;

4. Когда стрела окажется на тетиве, натяните лук до упора, проверьте через глазок на луке и совместите прицел с центром мишени. Убедитесь, что прибор при этом остается в горизонтальном положении;

5. Произведите выстрел в мишень и следите за местом попадания стрелы;

6. С помощью шестигранного ключа на 1/8 дюйма открутите направляющие шага и наклона на кронштейне. Перед затяжкой винтов отрегулируйте соответствующим образом направляющие продольного и поперечного наклона по точке попадания стрелы.

7. После калибровки выполните повторный выстрел для проверки точности;

# Технический осмотр

Перед использованием рекомендуется провести техническую проверку оборудования.

∙ Внешний вид изделия (корпус без трещин).

∙ Состояние объектива и экрана (отсутствие трещин, следов масла, пятен и других отложений)

∙ Батарея должна быть предварительно заряжено до 100%, а в местах электрических контактов не должны быть отложений солей и окислов.

# Техническое обслуживание

Техническое обслуживание должно проводиться не реже двух раз в год и включает в себя следующие действия:

∙ Протрите наружные поверхности металлических и пластиковых деталей хлопчатобумажной тканью, чтобы удалить пыль и грязь. Во время очистки можно использовать силиконовую смазку.

∙ Для очистки электрических контактов батареи и ее гнезд используйте нежирный органический растворитель.

Проверьте поверхность стекла экрана и объектива. При необходимости удалите с объектива пыль или другие посторонние предметы (желательно бесконтактным способом). Очистка оптических поверхностей должна производиться с использованием профессиональных инструментов и растворителей.

#### Исправление

ошибок В приведенной ниже таблице перечислены распространенные неисправности изделия, проверьте и выполните действия, указанные в таблице.

Пожалуйста, проверьте, была ли проблема решена после принятых мер по устраненнию неисправностей. Если проблема не решена, или появились неисправности, не указанные в таблице, обратитесь за обслуживанием в сервисный центр.

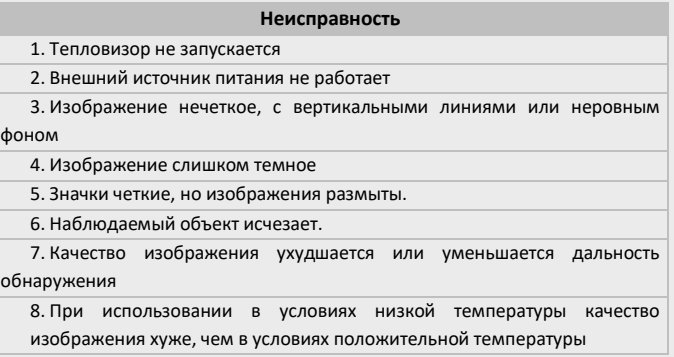

#### **Возможные причины**

1. Износ батареи

2. Кабель USB поврежден/внешний источник питания имеет недостаточную мощность

3. Требуется коррекция

4. Недостаточная яркость экрана

5. Объектив не фокусируется/на внутренней или внешней оптической поверхности объектива имеется пыль или лед

6. В поле зрения могут появляться кристаллические объекты, например, стекло

7. Эти проблемы могут быть вызваны использованием в неблагоприятных погодных условиях (снег, дождь, туман и т.д.)

8. При температуре выше нуля наблюдаемые объекты (окружающая среда и фон) нагреваются по-разному из-за разной теплопроводности, что приводит к высокотемпературному контрасту, поэтому качество изображения будет выше.

В условиях низких температур наблюдаемый объект (фон) обычно остывает примерно до той же температуры, что связано со значительным снижением температурного контраста и низким качеством изображения (детализацией), характерным для тепловизионного оборудования.

#### **Решение**

1. Замените батарею

2. Замените кабель USB или проверьте внешний источник питания, если необходимо

3. Выполните калибровку изображения в соответствии с руководством пользователя

4. Настройте яркость экрана

5. Поверните ручку фокусировки объектива для фокусировки/протрите внешнюю оптическую поверхность мягкой хлопчатобумажной тканью или держите прибор неподвижно в теплом и сухом помещении более 4 часов 6. Найдите в поле зрения стекло и другие кристаллические объекты и выведите их за пределы поля зрения

# Послепродажное обслуживание

Уважаемые покупатели,

Благодарим вас за выбор нашей продукции. Наши устройства отвечают промышленным стандартам и соответствуют сроку гарантии качества и послепродажного обслуживания Longot. Пожалуйста, внимательно следуйте руководству пользователя. Гарантийный талон является важным документом для возврата изделия, когда пользователь обнаруживает, что устройства имеют отклонения от нормы или дефекты.

Устройство защищено от дефектов и некачественного изготовления в течение двух лет с момента даты производства (Изменение делает гарантии недействительными, дата производства не равна дате продажи), Использование не по назначению или искусственное повреждение не входит в объем технического обслуживания! Гарантия не распространяется на следующие случаи:

∙ Если устройство было модифицировано или подделано.

∙ Если на устройстве имеются следы механических или химических повреждений.

∙ Если устройство подверглось несанкционированному ремонту.

∙ Если устройство было повреждено в результате стихийных бедствий.

∙ Если устройство было повреждено в результате попадания внутрь жидкости или других веществ.

∙ Любые другие повреждения в результате неправильного использования.

Если у вас возникли вопросы в период использования, пожалуйста, обращайтесь к продавцу или отправьте электронное письмо в наш отдел послепродажного обслуживания:

marina@szlongot.com.